## **Environnement de travail**

Le langage Python servira de support au module.

Vous avez deux possibilités pour écrire vos programmes :

1/ Soit vous utilisez l'outil Anaconda Prompt :

Dans le menu démarrer, choisissez **Anaconda Prompt**. Une fenêtre va s'ouvrir. Ecrivez **idle**  Cet environnement rassemble un éditeur de code et un compilateur qui vérifie la syntaxe et exécute le programme.

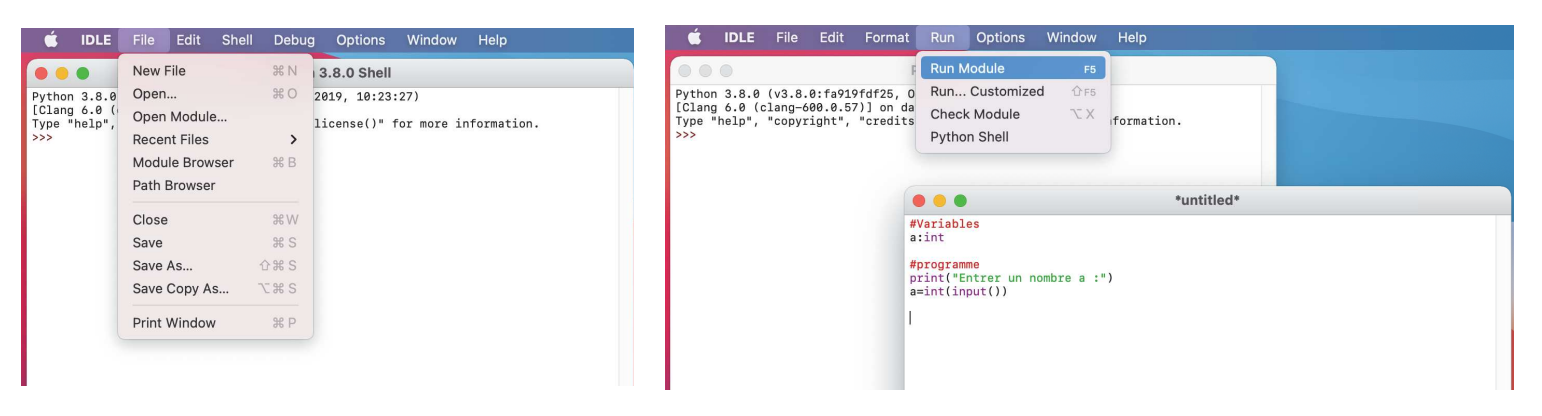

Créer un nouveau programme : Onglet File/New File - vous pouvez écrire le code de votre application dans ce fichier. *Vous créerez un fichier par exercice (que vous nommerez Nom\_prenom\_exo1.py)* 

Tester le programme : Onglet Run / Run module - La fenêtre Console vous permet d'interagir avec votre application.

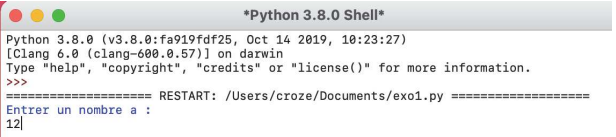

2/ Si anaconda n'est pas installé sur l'ordinateur, utilisez l'outil en ligne : repl.it (www.replit.com) Créer un nouveau programme : "Create repl" puis choisissez Python. Vous écrirez votre code dans la partie centrale.

droite.

Tester votre application : Cliquez sur le rectangle vert "RUN" et regardez ce qui se passe dans la partie de

- Récupérez votre fichier en le téléchargeant à partir des . Sauvegardez le et renommez le *Nom\_prenom\_exo1.py.*
	-

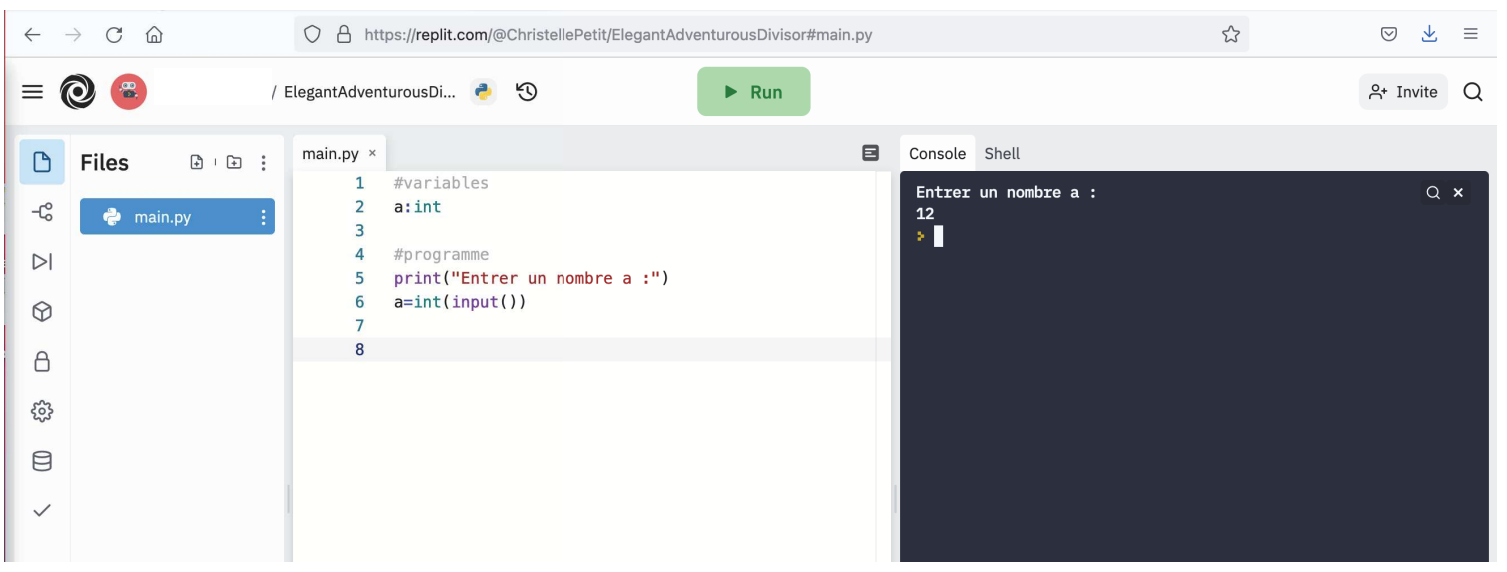

# **Exercice 0. Prise en main de Python**

Le programme suivant illustre la façon d'écrire en Python les instructions de base (lire, écrire et affectation).

Ecrire et exécuter le programme suivant :

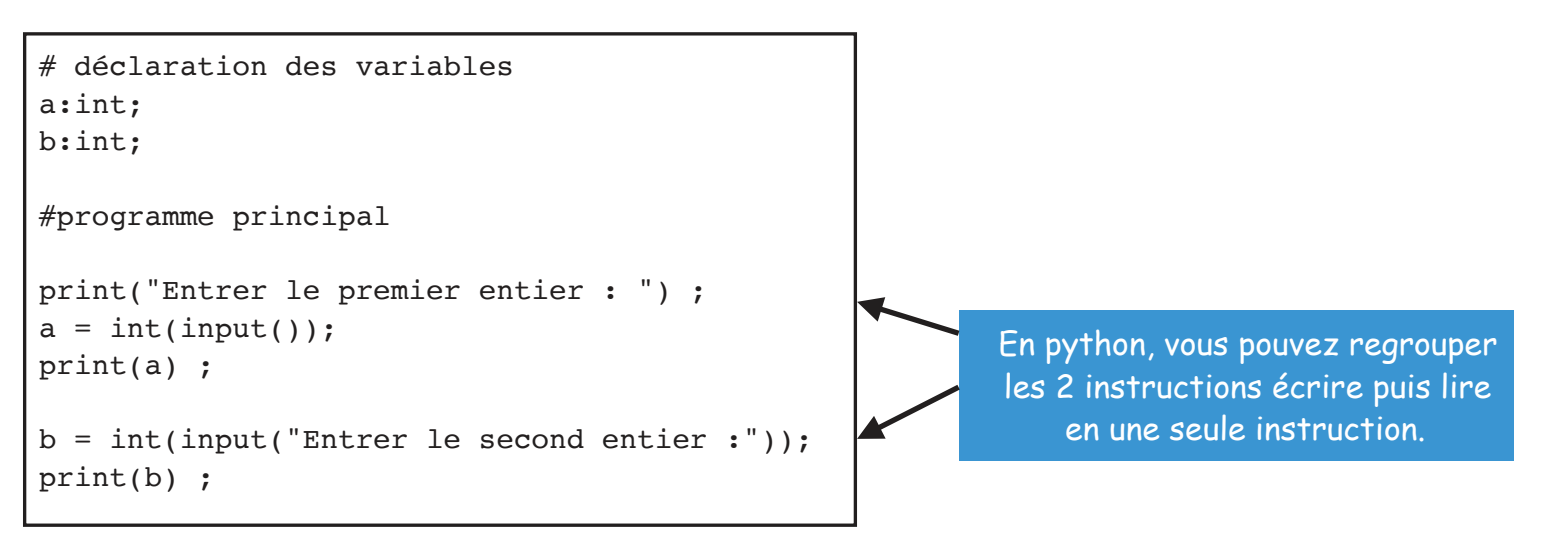

Il correspond à une version de l'algorithme suivant en pseudo-langage.

```
programme exemple_simple
Var a, b : ENTIER ;
début
    écrire("Entrer le premier entier :");
    line(a) ;
    écrire(a);
    écrire("Entrer le second entier :");
    line(b) ;
    écrire(b) ;
fin
```
L'**alternative** repose sur le schéma suivant : si une condition est vérifiée alors on exécute une (ou plusieurs) actions ; sinon on exécute une (ou plusieurs) autres actions.

Exemple en pseudo-langage : Exemple en python :

```
programme exemple_if
Var a, b : ENTIER ;
début
    line(a) ;
    line(b) ;
    si (a > b) alors
       écrire(a, b) ;
    sinon
       \acute{e}crire(b, a) ;
    fin si
fin
```

```
a:int;
b:int;
a=int(input());
b=int(input());
if (a>b):
   print(a,b);
else:
   print(b,a);
```
En python, le mot clé "alors" est représenté par les : Les instructions qui suivent sont toutes décalées à droite par rapport au début de la ligne. Le fait de revenir au début de la ligne marque la fin.

Le programme suivant illustre la façon d'écrire en python la boucle **tant que**.

Exemple en pseudo-langage : Exemple en python :

```
programme exemple_while
Var i : ENTIER ;
début
 i <- 20;
 tant que (i > 0) faire
    \acute{e} \text{crire("i = ", i) };
    i \leftarrow i-1;fin tant que ;
fin
```

```
i:int;
i=20;while (i>0) :
    print("i = ", i);
    i = i-1;
```
Le programme suivant illustre la façon d'écrire en python la boucle **pour**.

Exemple en pseudo-langage : Exemple en python :

```
programme exemple_for
Var i : ENTIER ;
début
 pour i de 0 à 10 pas 1 faire
   ecrite(i) ;
fin pour ;
 pour i de 0 à 10 pas 2 faire
   ecrite(i) ;
 fin pour ;
 pour i de 10 à 0 bas 1 faire
  \text{ecrire}(i) ;
 fin pour ;
fin
```

```
i:int;
for i in range(0,11,1):
     print()
for i in range(0,11,2):
    print(i, end="");
print()
for i in range(10,-1,-1):
   print(i, end="");
print()
```
En python, la valeur max de la boucle POUR n'est pas comprise.

## **Exercice 1 : Calcul des moyennes**

Écrire un algorithme permettant à l'utilisateur de choisir s'il souhaite effectuer une moyenne classique ou une moyenne pondérée de deux notes (lues) d'un étudiant. Le programme calculera et affichera la moyenne choisie.

### **Exercice 2. Conception d'algorithme, codage et test**

On donne l'algorithme suivant.

```
programme affichage de valeurs
var choix : ENTIER ;
var borne inf, borne sup : ENTIER ;
début
  choix \le -1 ;
  écrire("Entrer la valeur de la borne inférieure : ") ;
  lire(borne_inf) ;
  écrire("Entrer la valeur de la borne supérieure : ") ;
  lire(borne_sup) ;
  tant que (choix \neq 0) faire
     \acute{e} \text{crire}('0 - \text{Quitter} le programme") ;
     \acute{e} \text{crire("1 - Afficher les valeurs comprises entre les bornes") } ;
     \acute{e}crire("2 – Afficher les valeurs paires comprises entre les bornes") ;
     \acute{e} \text{crire("3 - Afficher} les valeurs impaires comprises entre les bornes") ;
     écrire("Entrer votre choix : ") ;
     lire(choix) ;
     si (choix = 1) alors
         écrire("Valeurs entre les bornes") ;
     fin si ;
     si (choix = 2) alors
         écrire("Valeurs paires entre les bornes") ;
     fin si ;
     si (choix = 3) alors
         écrire("Valeurs impaires entre les bornes") ;
     fin si ;
  fin tant que ;
fin
```
1. Coder l'algorithme en Python.

2. Compléter l'algorithme pour réaliser les traitements demandés.

3. Tester le code.

## **Exercice 3 : Jeu**

Le joueur doit deviner un nombre tiré au hasard dans un intervalle [0,100].

A chaque étape du jeu, le joueur propose un nombre puis le programme affiche : trop grand", "trop petit" ou "gagné". A la fin, le programme affiche le nombre d'essais nécessaires à l'utilisateur afin qu'il trouve (cf exemple ci-dessous).

NB : EN python, pour utiliser la fonctionnalité qui tire au hasard un nombre entre 2 bornes vous devez au début de votre programme écrire :

puis vous devez utilisez la fonction randint pour qu'il génère un nombre entre 0 et 100 :

from random import \*

 $nb = randint(0,100)$ 

```
Essai n° 1 : Entrer un nombre entre 0 et 100 :
50
Trop grand.<br>Essai n° 2  : Entrer un nombre entre 0 et 100 :<br>25
Trop grand.
ro<br>Trop grand.<br>Essai n° 3  : Entrer un nombre entre 0 et 100 :<br>12
12rr<br>Trop petit.<br>Essai n° 4  : Entrer un nombre entre 0 et 100 :
18rop<br>Trop petit.<br>Essai n° 5  : Entrer un nombre entre 0 et 100 :
20Trop petit.
Essai n° 6 : Entrer un nombre entre 0 et 100 :
22Gagné en 6 essais.
```
#### **Exercice 4 : Nombre parfait**

Un nombre est parfait s'il est égal à la somme de ses diviseurs propres, c'est-à-dire autres que lui-même. Par exemple 6 est un nombre parfait car  $6 = 1 + 2 + 3$ Ecrire un programme qui affiche tous les nombres parfaits compris entre 1 et 1000.